## *Comment relever des mesures sur les maquettes numériques des composants choisis ?*

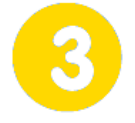

**Modéliser des composants et simuler des comportements**

**Page 1/2**

#### **Représentation numérique des composants**

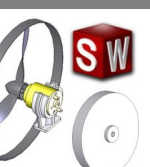

#### **jeudi 27 décembre 2018**

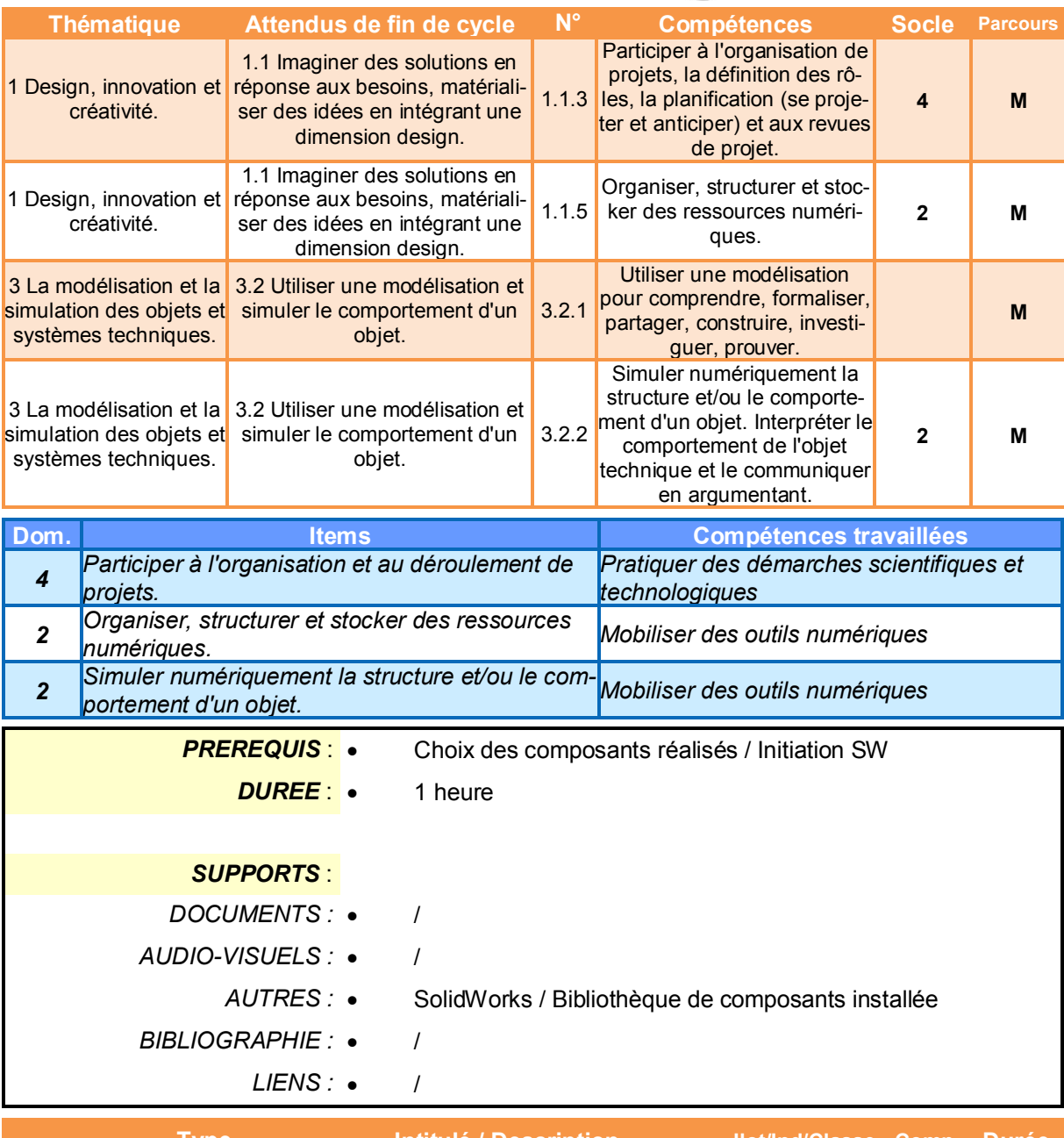

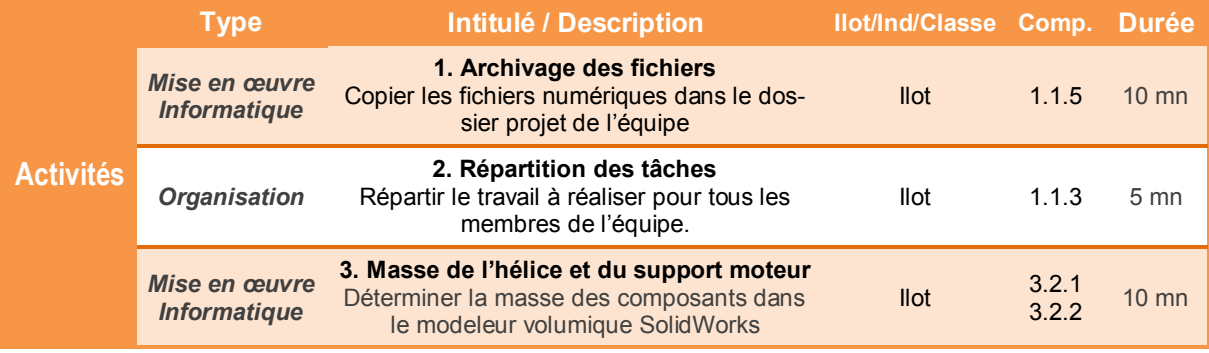

## *Comment relever des mesures sur les maquettes numériques des composants choisis ?*

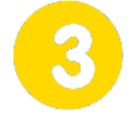

**Modéliser des composants et simuler des comportements**

**Page 2/2**

#### **Représentation numérique des composants**

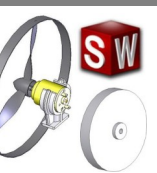

#### **jeudi 27 décembre 2018**

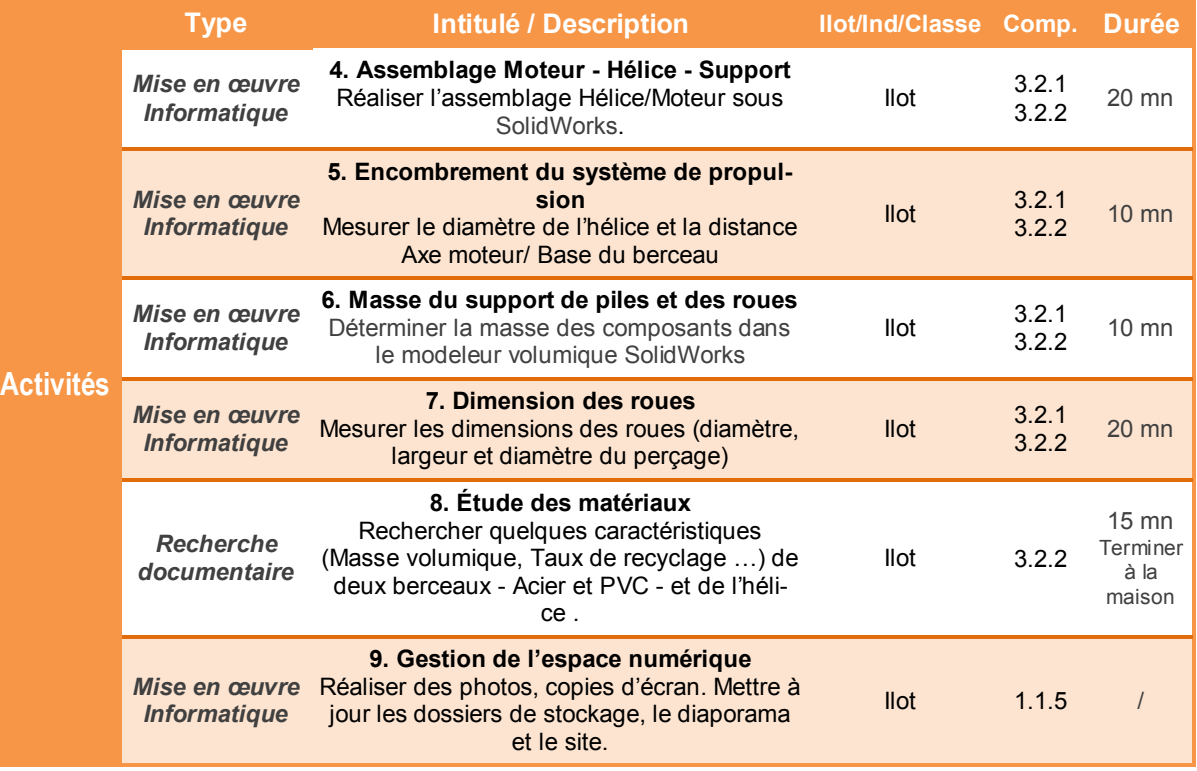

#### *Comment relever des mesures sur les maquettes numériques des composants choisis ?*

## **Représentation numérique des composants**

# **Présentation de l'activité**

Une maquette numérique est une représentation géométrique d'un produit, généralement en 3D, réalisée sur ordinateur de façon à l'analyser, le contrôler et en simuler certains comportements.

Dans cette activité, après avoir sélectionné et archivé les maquettes numériques des éléments choisis pour l'hélibolide, l'assemblage de ces éléments doit nous permettre de réaliser quelques mesures essentielles.

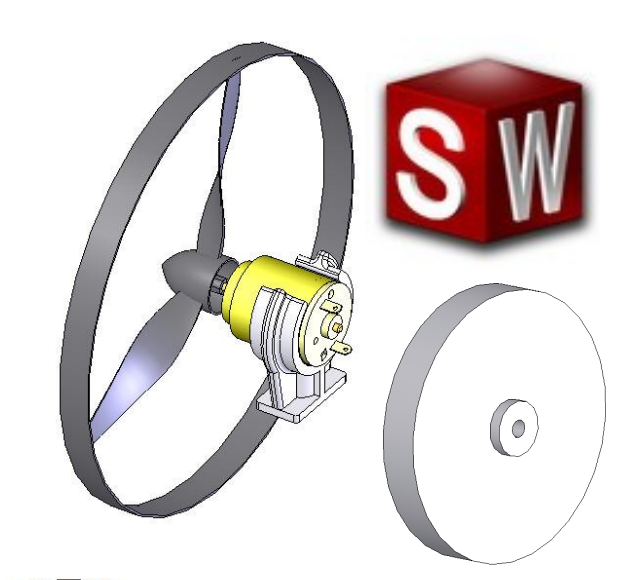

# **Déroulement de l'activité**

L'activité comporte plusieurs étapes à réaliser dans l'ordre chronologique.

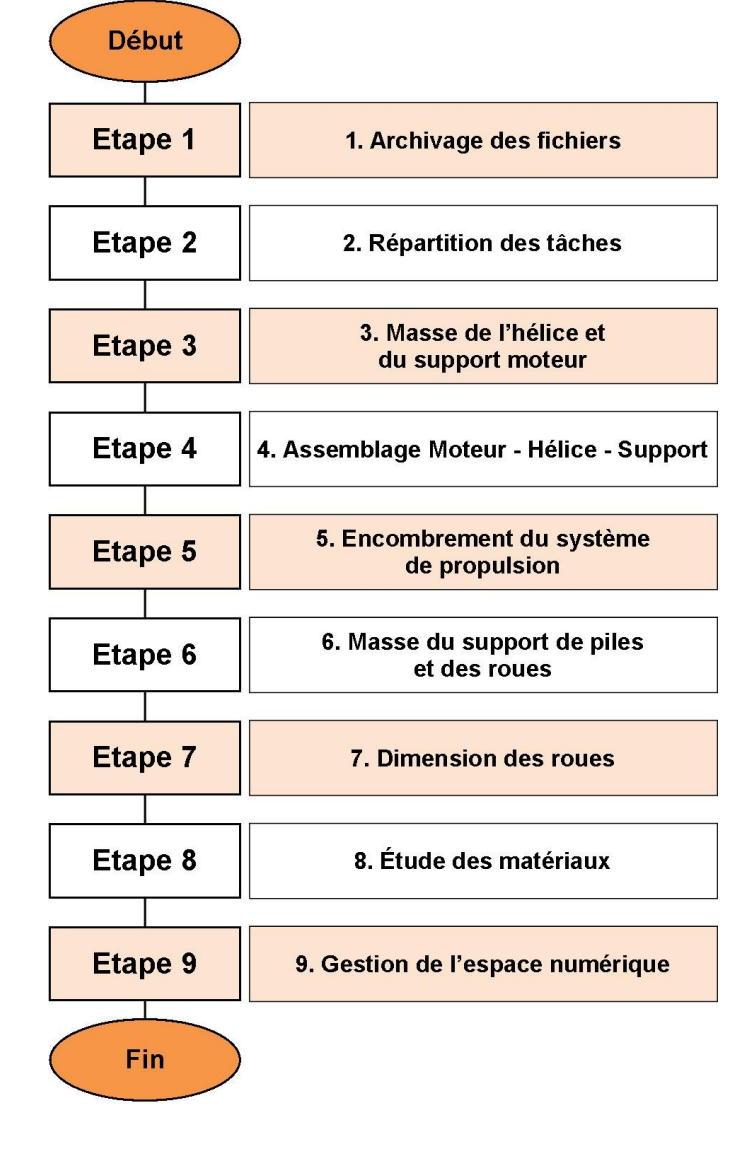

# **1. Archivage des fichiers**

Grâce à une série d'essais, vous avez pu choisir les différents composants (Hélice, Roue, Énergie …). Afin de les commander, vous avez, lors d'une activité précédente, complété un tableau de synthèse dans votre cahier.

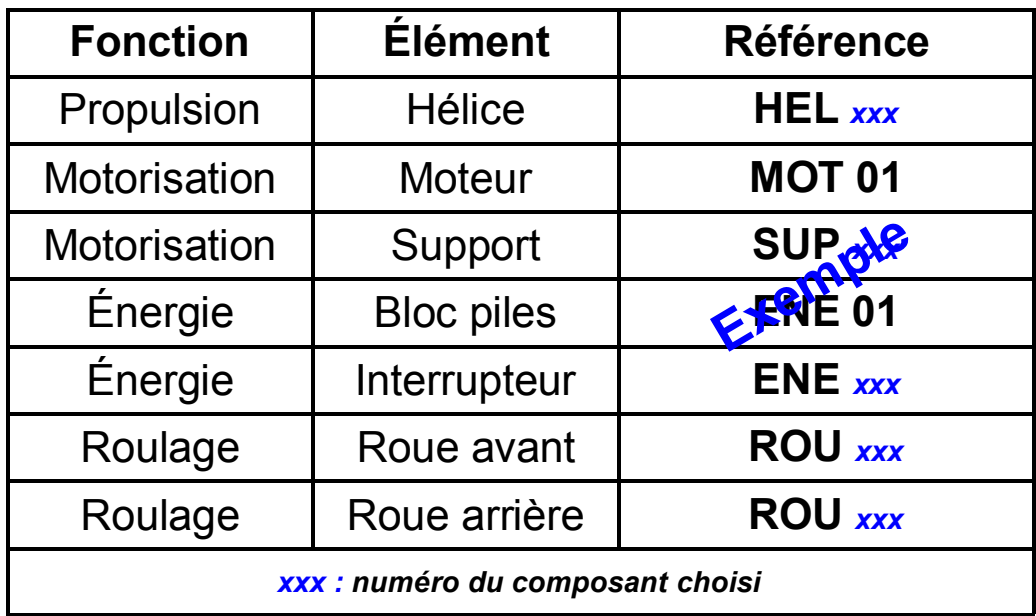

Tous les composants que vous avez choisis sont disponibles au format numérique. Ils ont été dessinés à l'aide du logiciel **SolidWorks**.

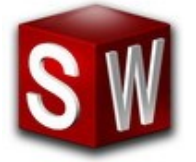

Dans cette étape, vous devez déposer dans votre dossier projet - *commun aux différents membres de l'équipe* - tous les éléments que vous avez sélectionnés.

**1.1** Sur l'un des ordinateurs de votre îlot, cliquer sur *Poste de travail* puis aller dans *Dossier Public\Technologie\Hélibolide - Catalogue Solidworks* 

**1.2** Copier les dossiers qui vous intéressent - **et seulement ceux-là !** - dans le dossier **Solidworks** du projet de l'équipe.

# **2. Répartition des tâches**

Pour cette activité, vous devez former deux sous-équipes de 2 élèves (Éventuellement 3 élèves si votre équipe comporte 5 éléments).

La première sous-équipe devra traiter les **étapes 3, 4 et 5**

L'autre sous-équipe devra traiter les **étapes 6 et 7**

*Sur le cahier, vous ne noterez les résultats que pour les étapes que vous aurez réalisées.*

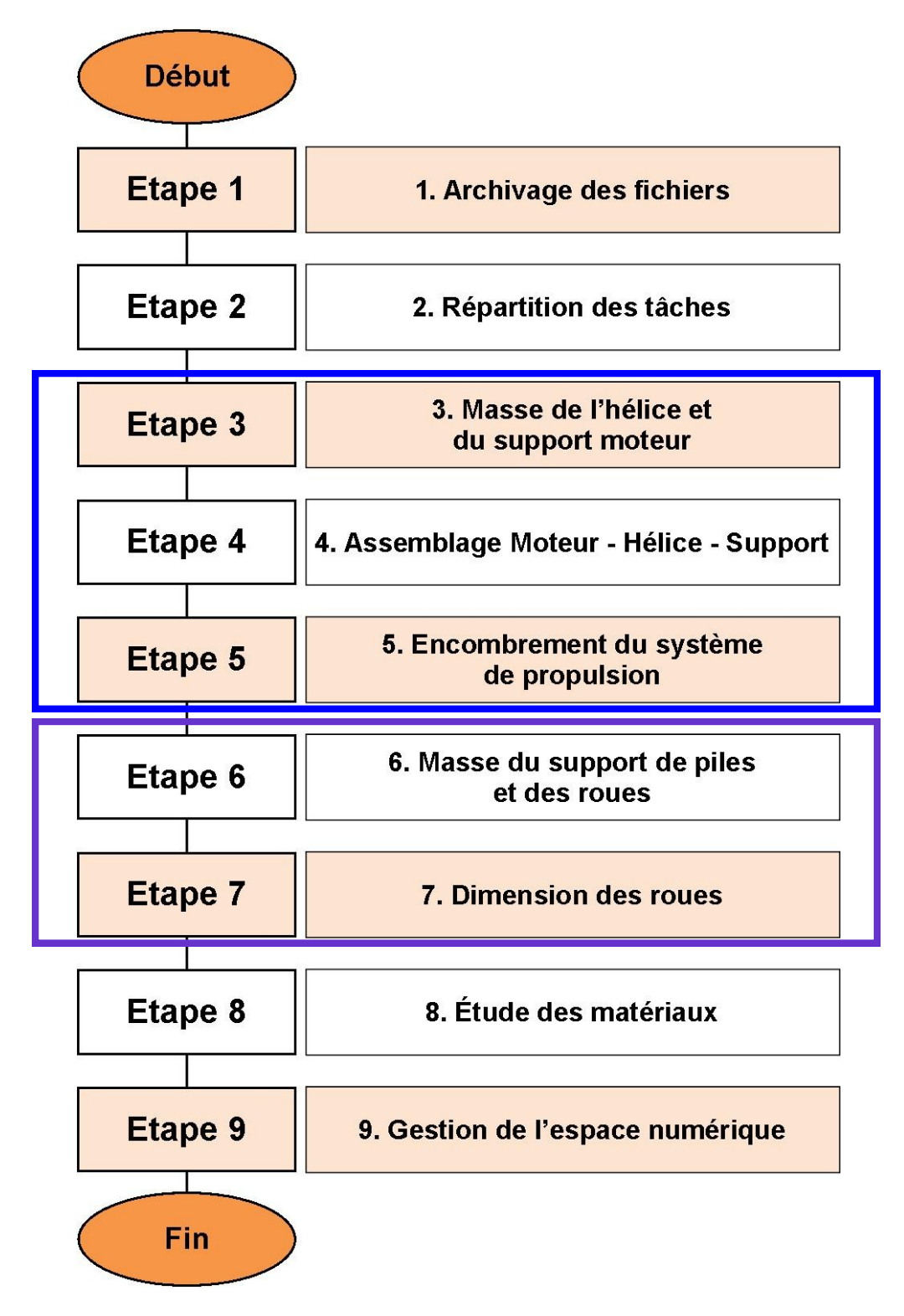

# **3. Masse de l'hélice et du support moteur**

Le logiciel **SolidWorks** peut nous donner les caractéristiques (Dimension, masse …) d'un composant à partir de la maquette numérique.

**3.1** Démarrer, si nécessaire, **SolidWorks** puis ouvrir le fichier correspondant à votre choix **d'hélice**.

**3.2** Dans l'arbre de création, éditer le matériau (Clic droit) et sélectionner la matière de l'**hélice** (**Plastique** de type **ABS**), puis **Appliquer** et enfin **Fermer**

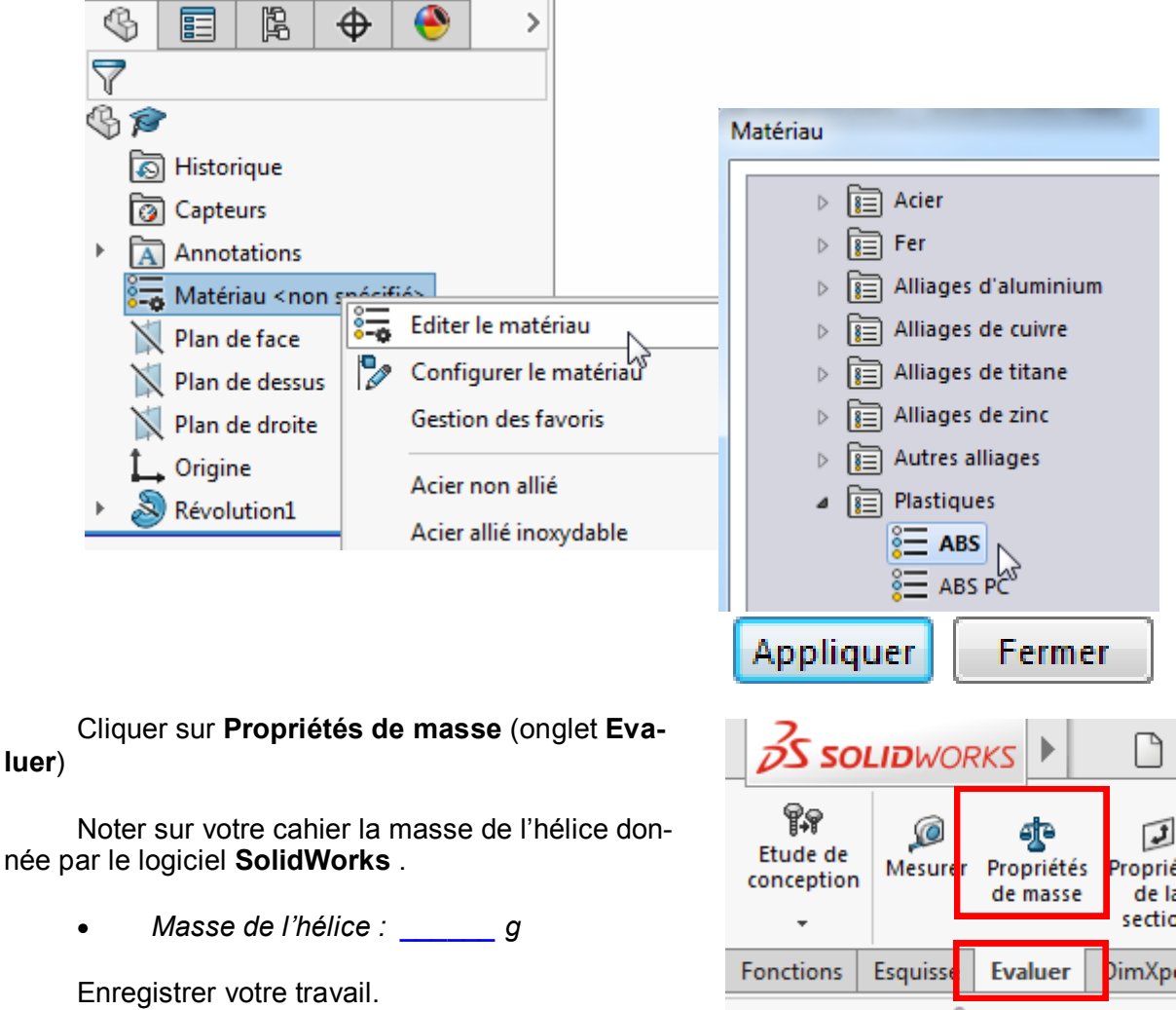

**3.3** Ouvrir le fichier correspondant à votre choix **de support moteur**.

**3.4** Dans l'arbre de création, **éditer le** matériau (Clic droit) et sélectionner la matière du support (Acier ou plastique type ABS selon le support choisi). Sélectionner l'option **Propriétés de masse** et noter sur votre cahier la masse du support donnée par le logiciel **SolidWorks** .

*Masse du support : \_\_\_\_\_\_ g* 

Enregistrer votre travail.

# **4. Assemblage Moteur - Hélice - Support**

**4.1** Démarrer, si nécessaire, **SolidWorks** et créer un nouveau document de type assemblage.

**4.2** Insérer le fichier correspondant au moteur (*fichier de type assemblage*), puis celui de l'hélice et du support moteur (*fichiers de type pièce*).

**4.3** Réaliser l'assemblage de l'hélice sur le moteur.

**4.4** Réaliser l'assemblage de du support sur le moteur.

**4.5** Sauvegarder votre travail dans le dossier projet de l'équipe.

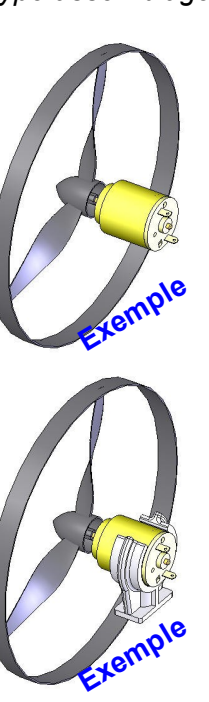

# **5. Encombrement du système de propulsion**

**5.1** Démarrer, si nécessaire, **SolidWorks** et ouvrir l'assemblage comportant l'hélice, le moteur et le support.

**5.2** Utiliser l'outil *Mesurer* dans **Solidworks,** et déterminer le diamètre de l'hélice ainsi que la distance entre l'axe du moteur et la base du support moteur.

Noter les valeurs dans le cahier.

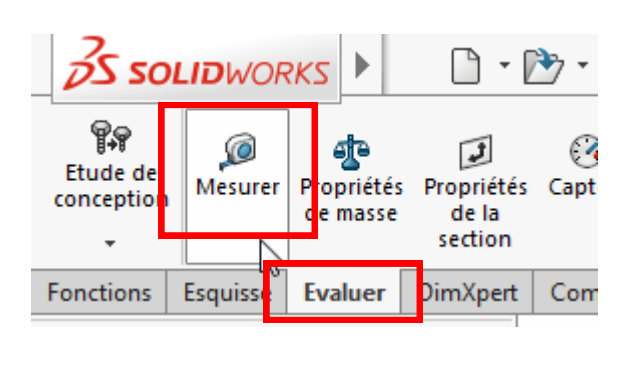

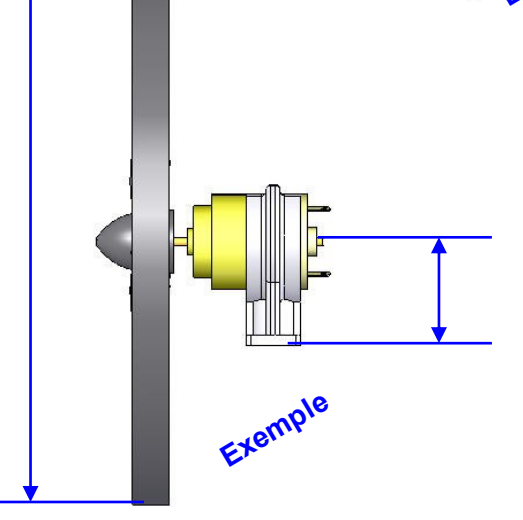

- *Diamètre hélice : \_\_\_\_\_\_ mm*
- *Distance axe moteur/support : \_\_\_\_\_\_ mm*

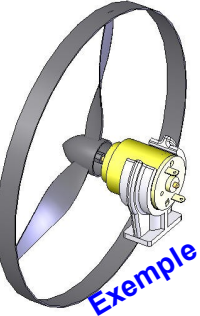

# **6. Masse du support de piles et des roues**

Le logiciel **SolidWorks** peut nous donner les caractéristiques (Dimension, masse …) d'un composant à partir de la maquette numérique.

**6.1** Démarrer, si nécessaire, **SolidWorks** puis ouvrir le fichier **COU-PLEUR 3PILES LR6 corps** (*fichier de type pièce*) contenu dans le dossier **ENE 01**.

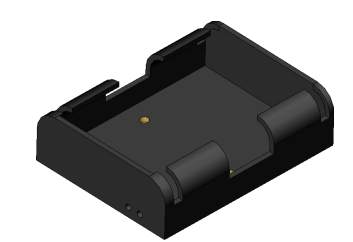

**6.2** Dans l'arbre de création, éditer le matériau (Clic droit) et sélectionner la matière du **Coupleur** (**Plastique** de type **ABS**), puis **Appliquer** et enfin **Fermer**

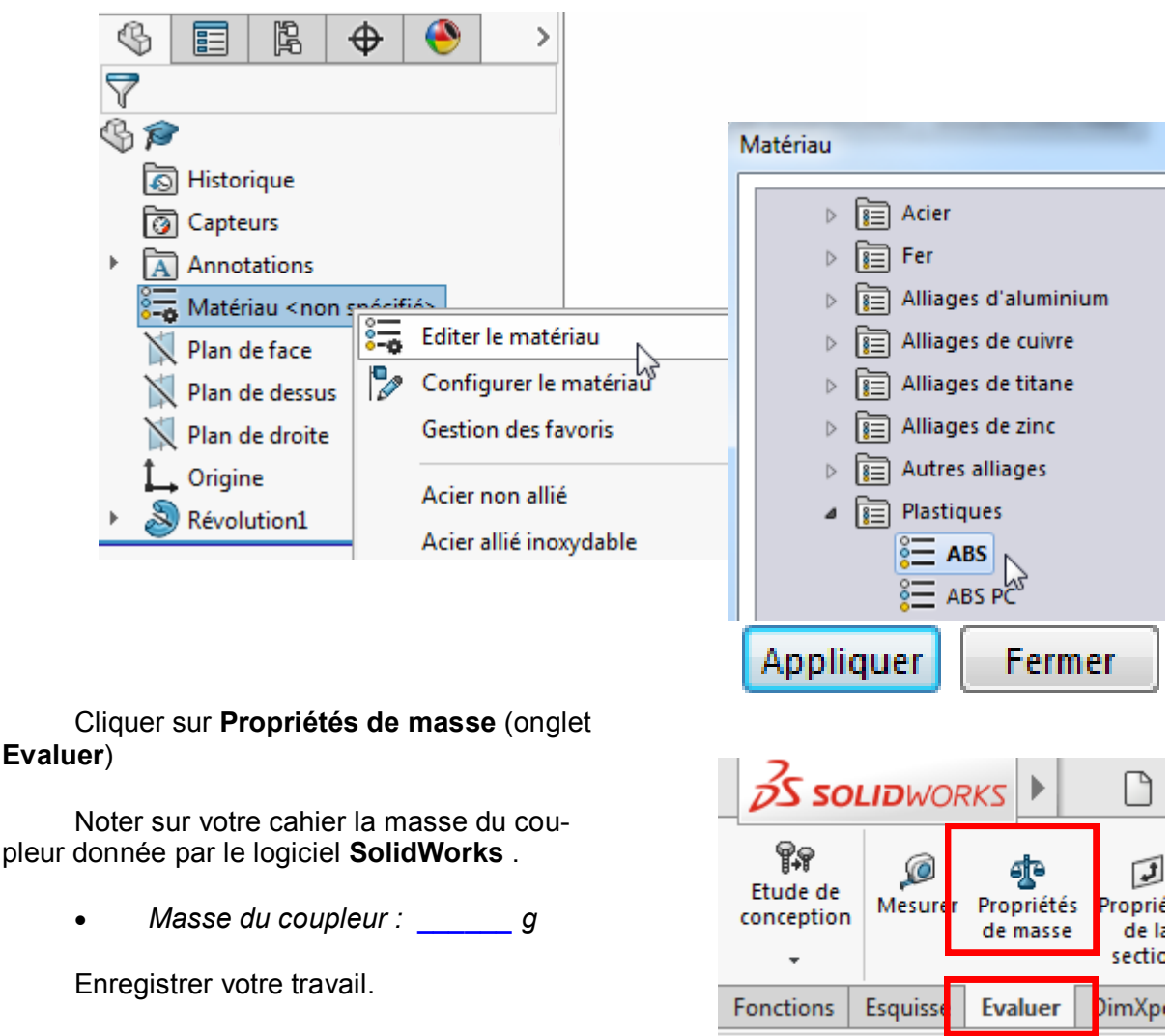

**6.3** Ouvrir le fichier correspondant à votre choix **de roue avant**.

**6.4** Dans l'arbre de création, éditer le matériau (Clic droit) et sélectionner la matière de la Roue avant (**Plastique** de type **ABS**), puis **Appliquer** et enfin **Fermer.** Sélectionner l'option **Propriétés de masse** et noter sur votre cahier la masse de la roue avant donnée par le logiciel **SolidWorks.**

*Masse de la roue avant : \_\_\_\_\_\_ g* 

Enregistrer votre travail.

pleur

**6.5** Ouvrir le fichier correspondant à votre choix **de roue arrière**.

**6.6** Dans l'arbre de création, éditer le matériau (Clic droit) et sélectionner la matière de la **Roue arrière** (**Plastique** de type **ABS**), puis **Appliquer** et enfin **Fermer.** Sélectionner l'option **Propriétés de masse** et noter sur votre cahier la masse de la roue arrière donnée par le logiciel **SolidWorks** .

*Masse de la roue arrière : \_\_\_\_\_\_ g* 

Enregistrer votre travail.

# **7. Dimension des roues**

**7.1** Coller le tableau ci-dessous dans votre cahier et compléter les références des roues choisies.

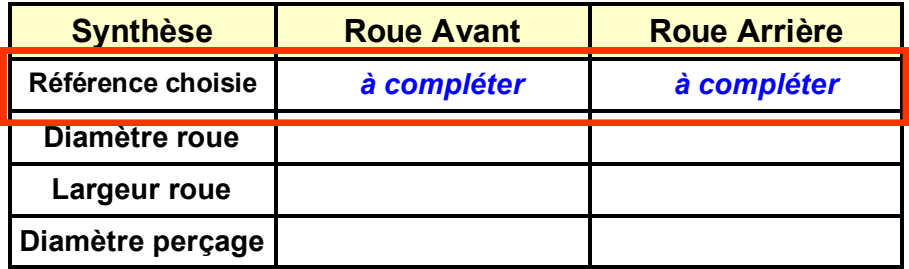

**7.2** Démarrer, si nécessaire, **SolidWorks** et ouvrir les fichiers des deux roues (*fichier de type pièce*).

**7.3** Utiliser l'outil *Mesurer* dans **Solidworks,** et déterminer le diamètre extérieur et la largeur (totale) de chacune des deux roues ainsi que le diamètre du perçage. Compléter le tableau de valeurs.

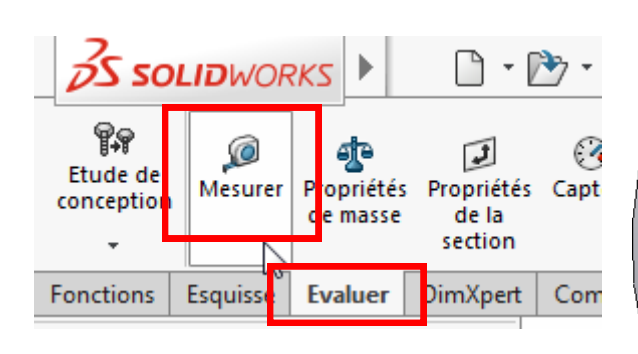

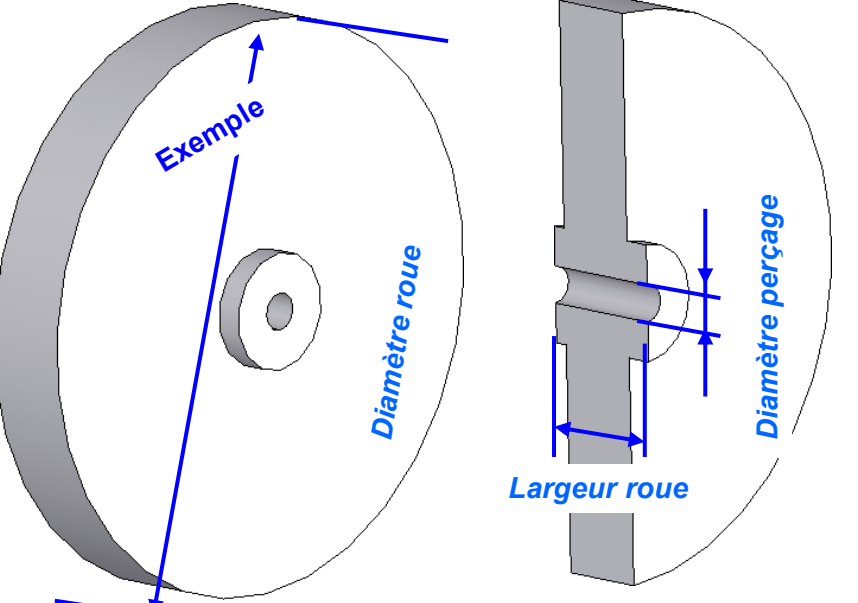

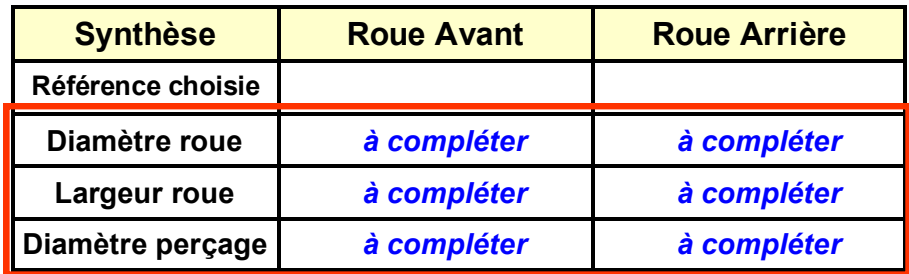

# **8. Étude des matériaux**

Les hélices et les supports de moteur qui vous ont été proposés sont en « **plastique** » de type **ABS** ou en **acier**. Nous allons comparer quelques caractéristiques de ces deux matériaux.

En possession des documentations **Ressource - Matériau ABS, Matériau Acier**.

**8.1** Compléter le tableau comparatif des propriétés.

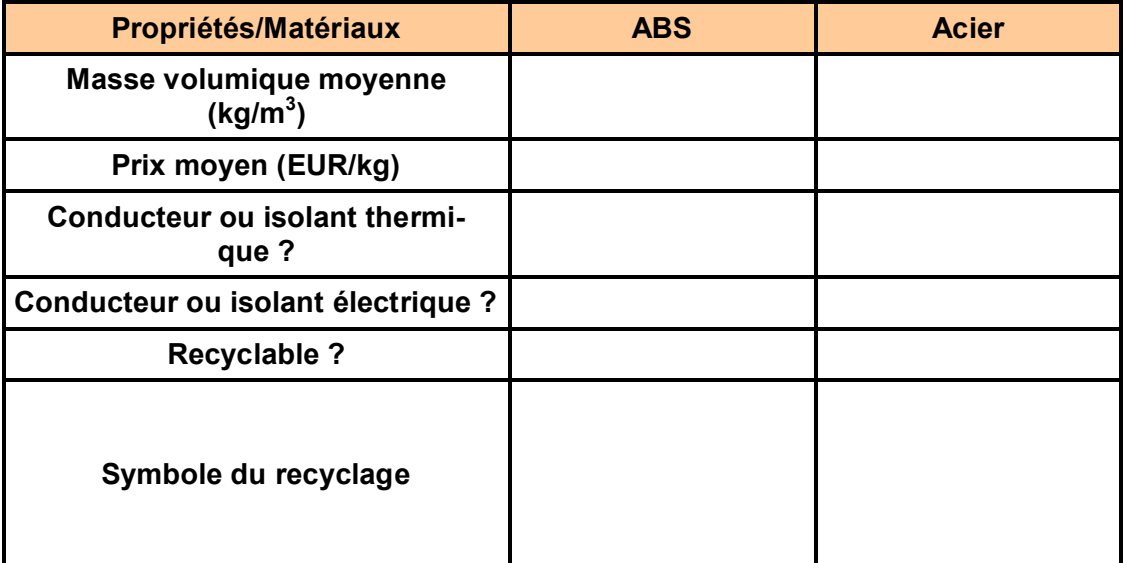

**8.2** Quel est le matériau le plus intéressant, point de vue prix ?

 $\bullet$ 

**8.3** Quel est le matériau le plus intéressant, point de vue masse ?

 $\bullet$ 

# **9. Gestion de l'espace numérique**

**Si vous avez fini un peu plus tôt que les autres îlots,** profitez en pour gérer votre espace numérique.

- Faire des photos des essais que vous avez effectués
- Stocker les copies d'écran et photos dans le dossier projet de l'équipe.
- Mettre à jour votre site
- Compléter le journal de bord.

# **Ressource - Recyclage** Page 1/2

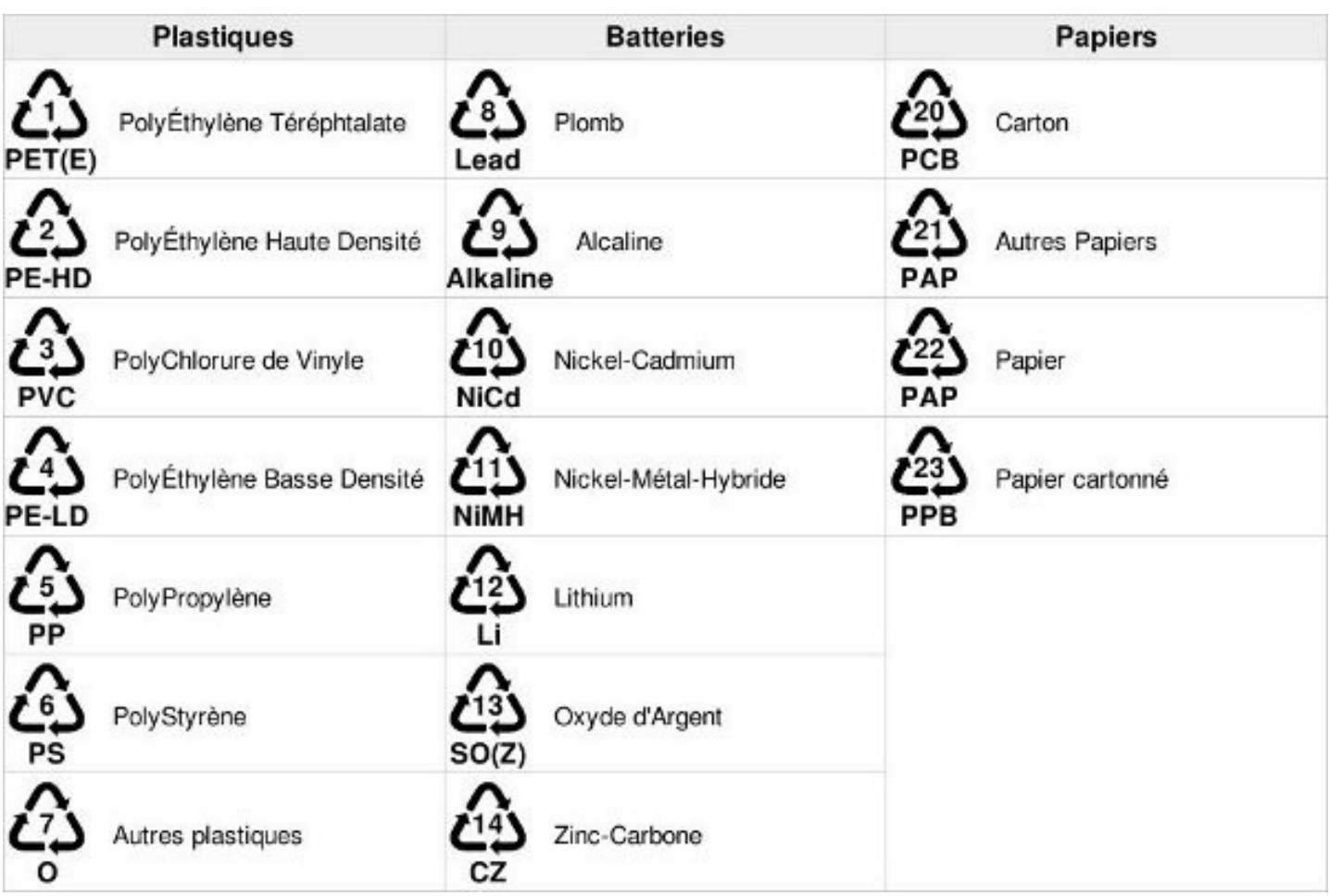

# **Ressource - Recyclage** Page 2/2

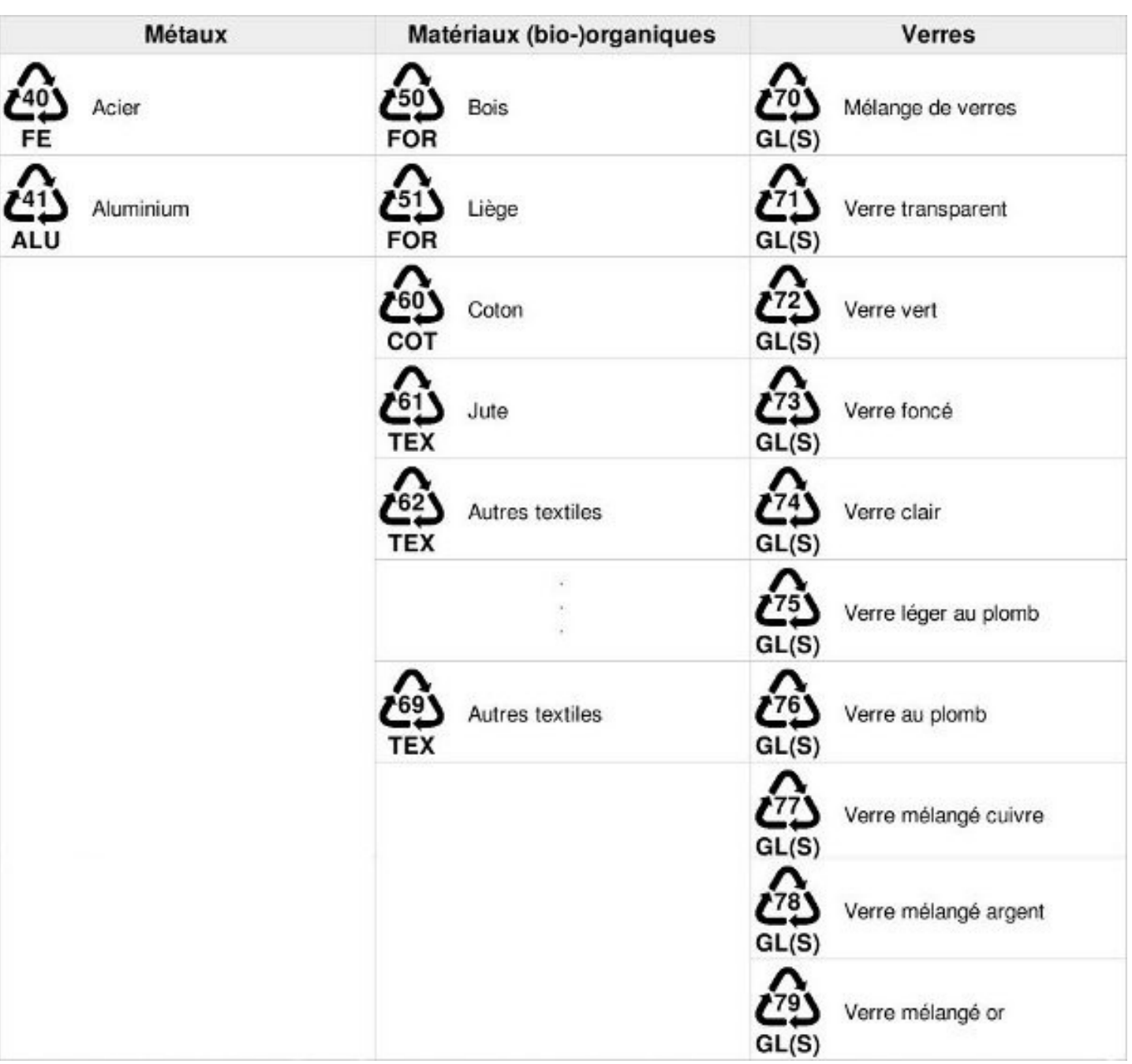

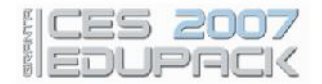

## **Description**

#### Le Matériau

L'ABS (Acrylonitrile-butadiène-styrène) est solide, résilient et facile à mouler. Il est normalement opaque, cependant certains grades peuvent en fait être transparents; on peut lui donner des couleurs vives. Les alliages ABS-PVC sont plus solides que les ABS standards. Ces alliages, sous forme de grades auto-extinguibles, sont utilisés pour les capots d'appareils électriques.

#### Composition

(CH2-CH-C6H4)n

#### Le matériau dans un produit

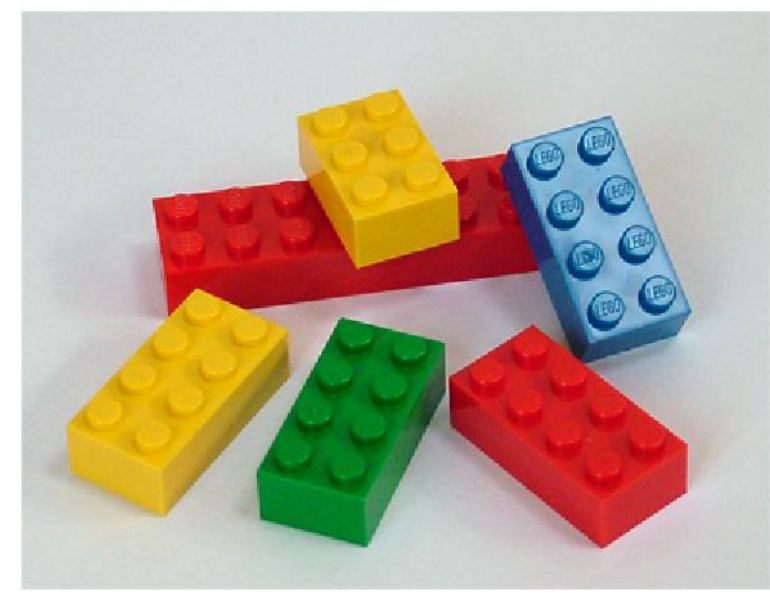

#### Légende de l'illustration

ABS est robuste, accepte bien les couleurs et est approuvé par la FDA.

#### **Propriétés Générales**

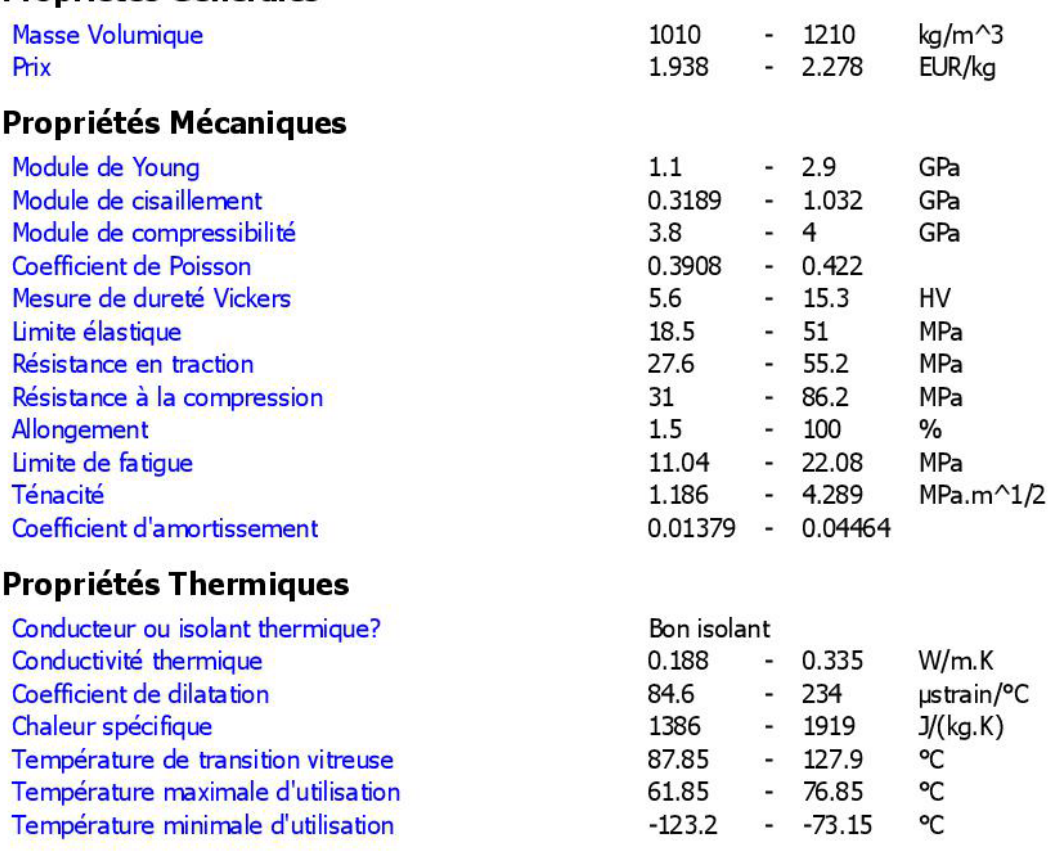

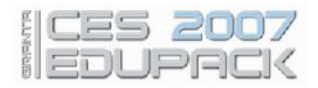

## **Propriétés Electriques**

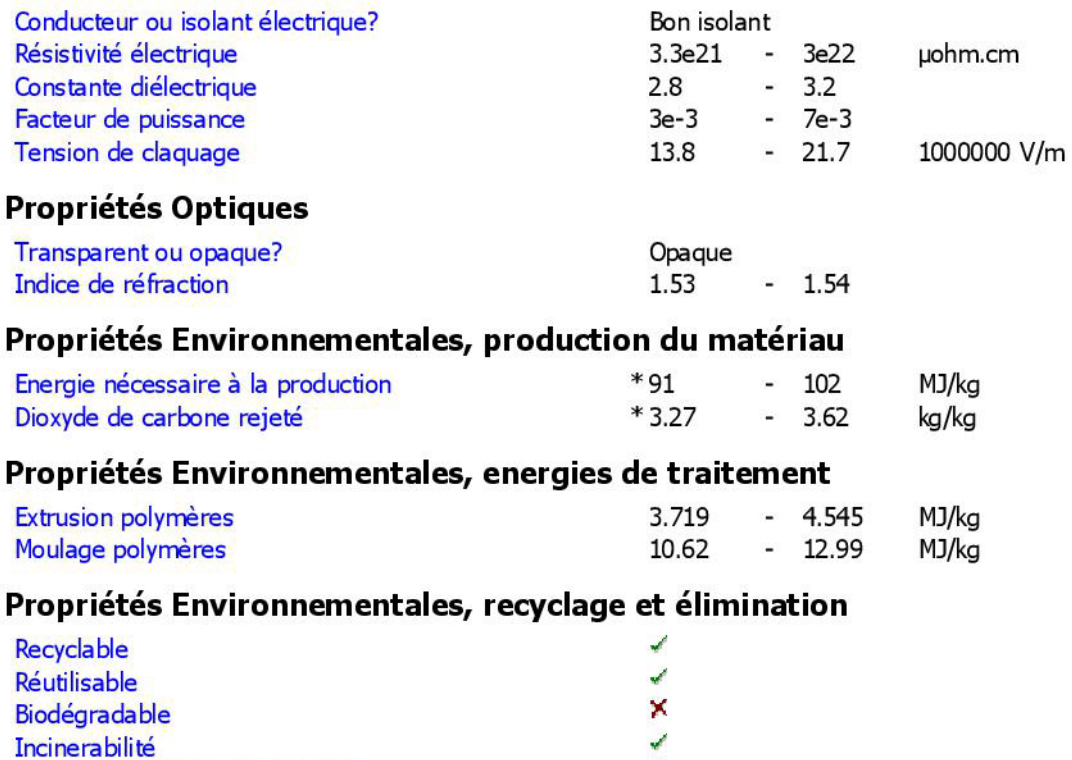

#### Marque d'identification pour le recyclage

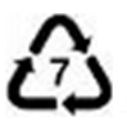

Entreposable dans une décharge

Une ressource renouvelable ?

#### **L'Environnement**

Le monomère d'acrylonitrile est un produit dangereux, c'est un poison presque aussi violent que le cyanure. Une fois polymérisé avec du styrène, il devient inoffensif. L'ABS est conforme aux exigences de la FDA, il peut être incinéré pour récupérer l'énergie qu'il contient.

₽

 $\boldsymbol{\times}$ 

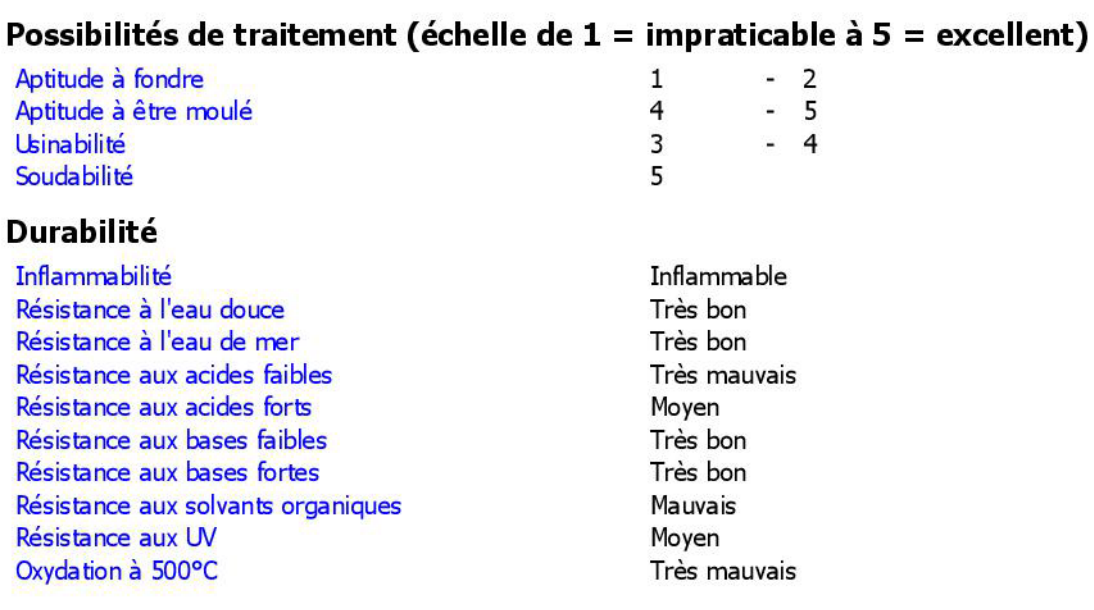

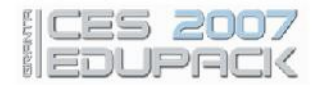

#### **Description**

#### Le Matériau

Pensez à l'acier et vous penserez chemins de fer, plates-formes pétrolières, tankers et gratte-ciel. Et ce que vous pensez n'est pas simplement "acier" mais "acier au carbone". C'est le métal qui les a rendu possible - rien n'est à la fois aussi solide, aussi robuste, aussi facilement mis en forme - et aussi bon marché. Les aciers au carbone sont des alliages de fer avec du carbone et, souvent un petit peu de manganèse, de nickel et de silicium. Les aciers à basse teneur en carbone ont le plus bas taux de carbone - moins de 0,25%. Ils sont relativement mous, facilement laminés en plaques, sections en I majuscule ou barres (pour renforcer le béton); ils sont le meilleur marché de tous les métaux structuraux - ce sont ceux qui sont utilisés à très grande échelle pour le renfort, pour la charpente d'acier des bâtiments, les tôles de navire et ainsi de suite.

#### **Composition**

Fe/0.02 - 0.3C

#### Le matériau dans un produit

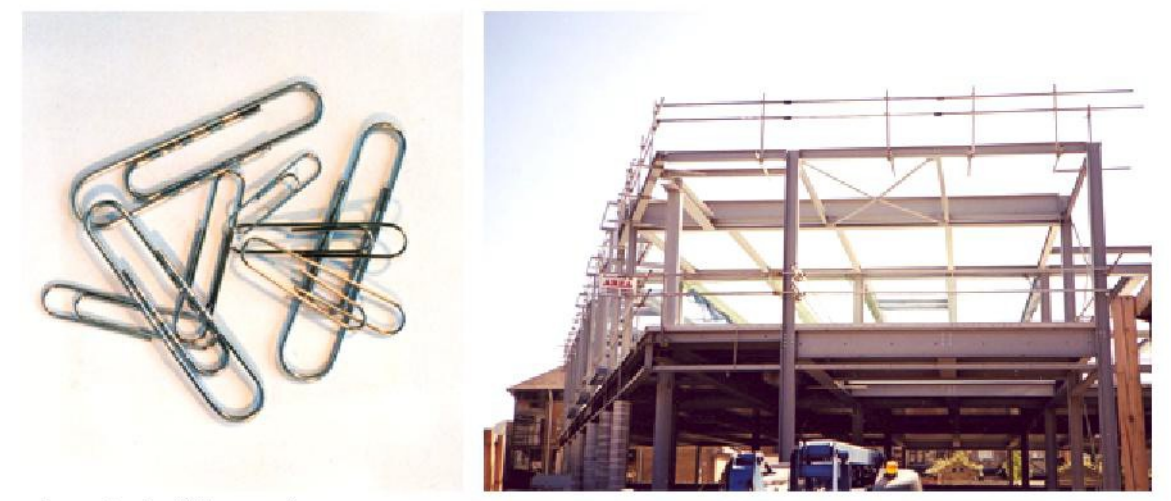

#### Légende de l'illustration

L'acier à basse teneur en carbone est bon marché et ductile.

## **Propriétés Générales**

Chaleur spécifique

Température de fusion

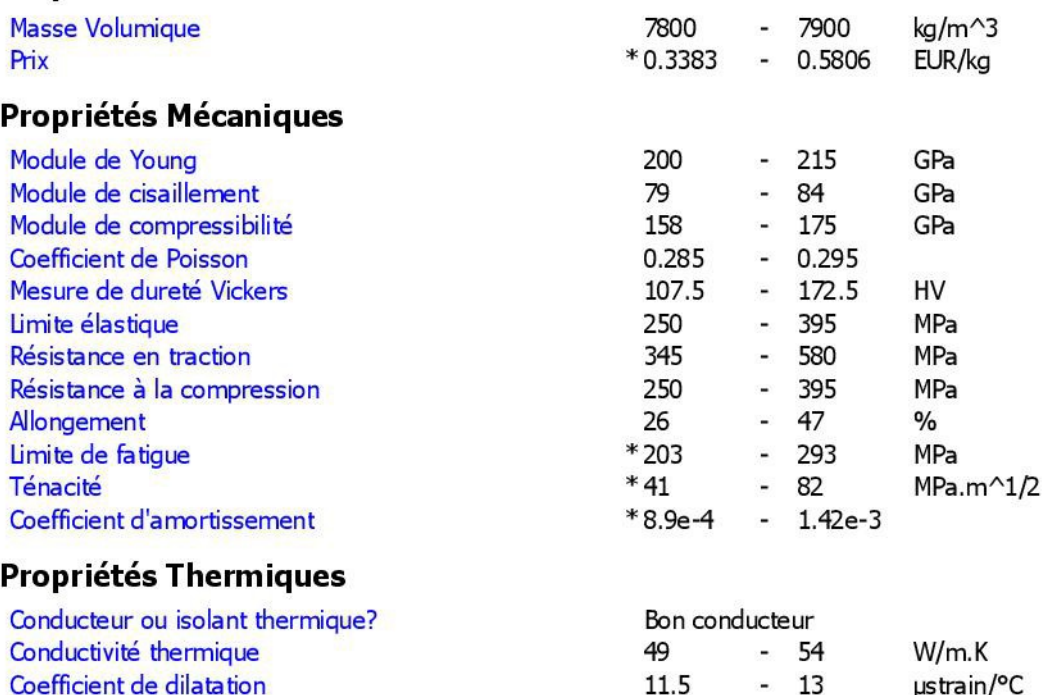

460

1480

 $J(kg.K)$ 

°C

505

1526

Ξ

#### Acier à basse teneur en carbone

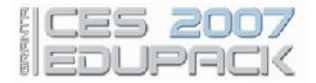

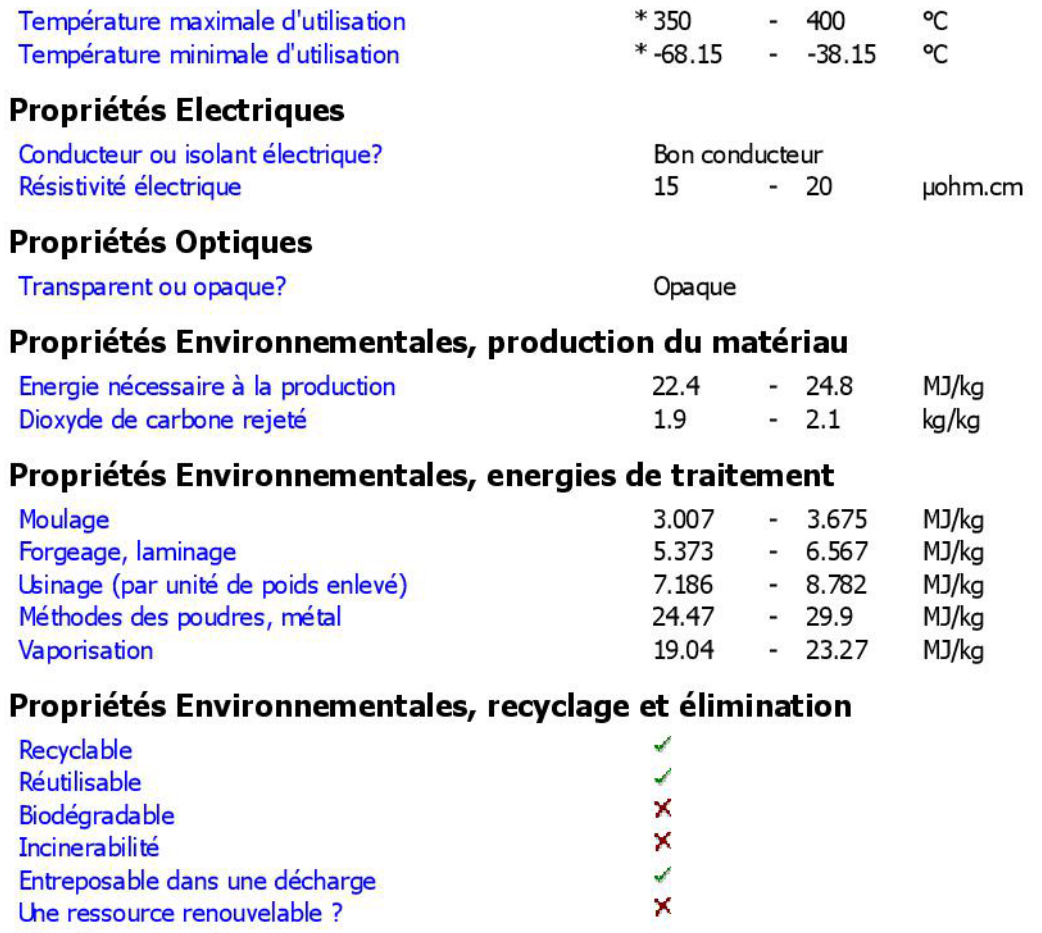

#### **L'Environnement**

L'énergie dépensée pour produire de l'acier est relativement faible - par unité de poids, environ la moitié de celle des polymères; par unité de volume cependant, environ deux fois plus. Les aciers au carbone sont faciles à recycler et l'énergie requise pour le faire est peu élevée.

# Possibilités de traitement (échelle de 1 = impraticable à 5 = excellent)

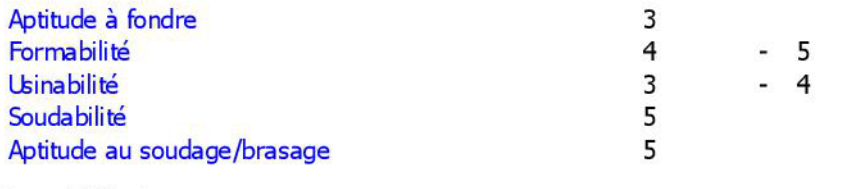

## **Durabilité**

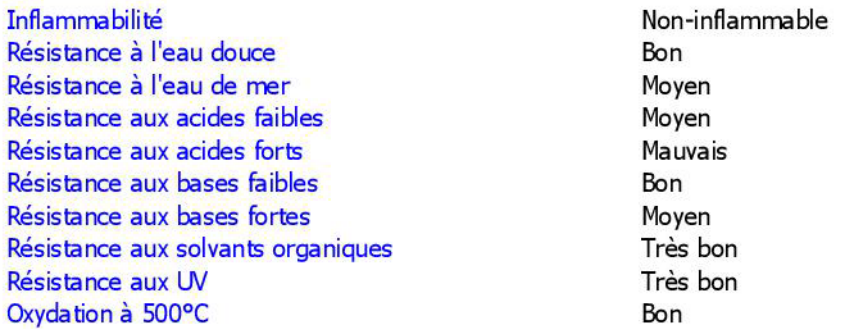

#### Marque d'identification pour le recyclage

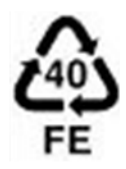

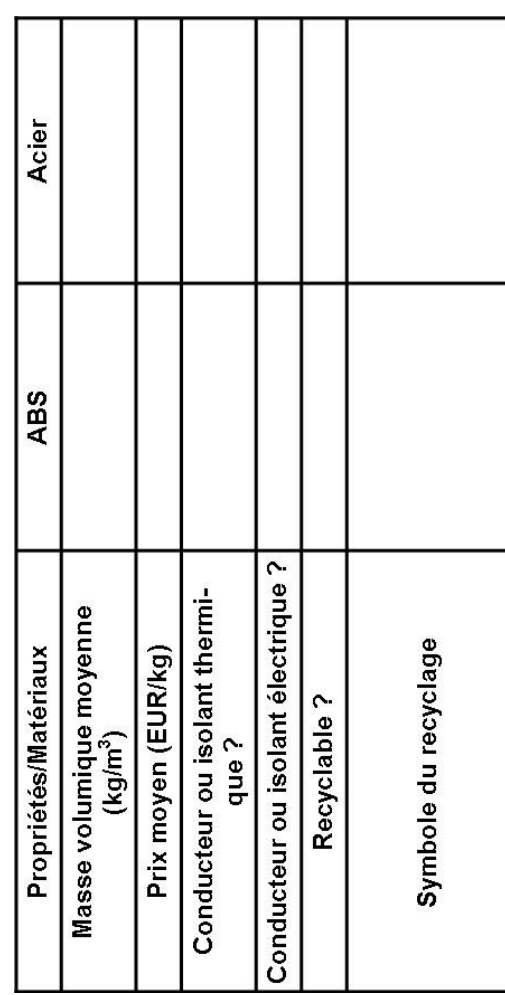

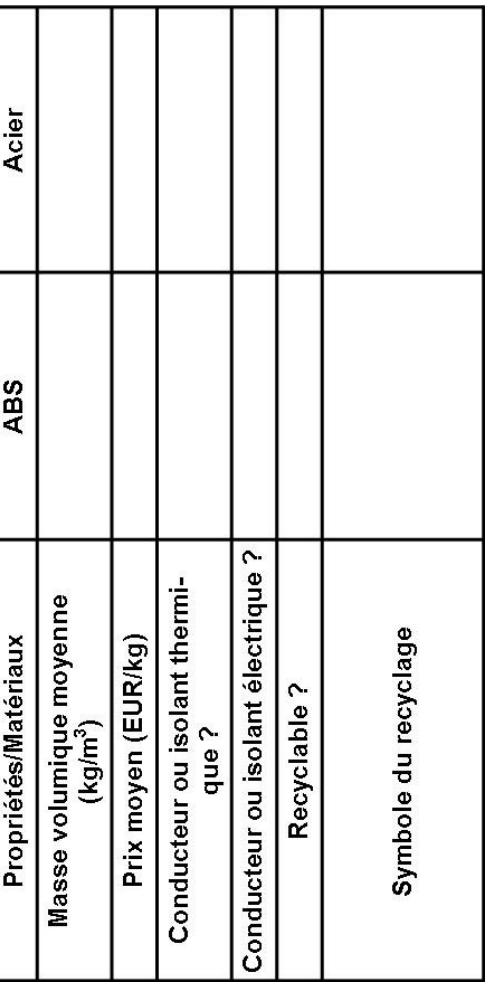

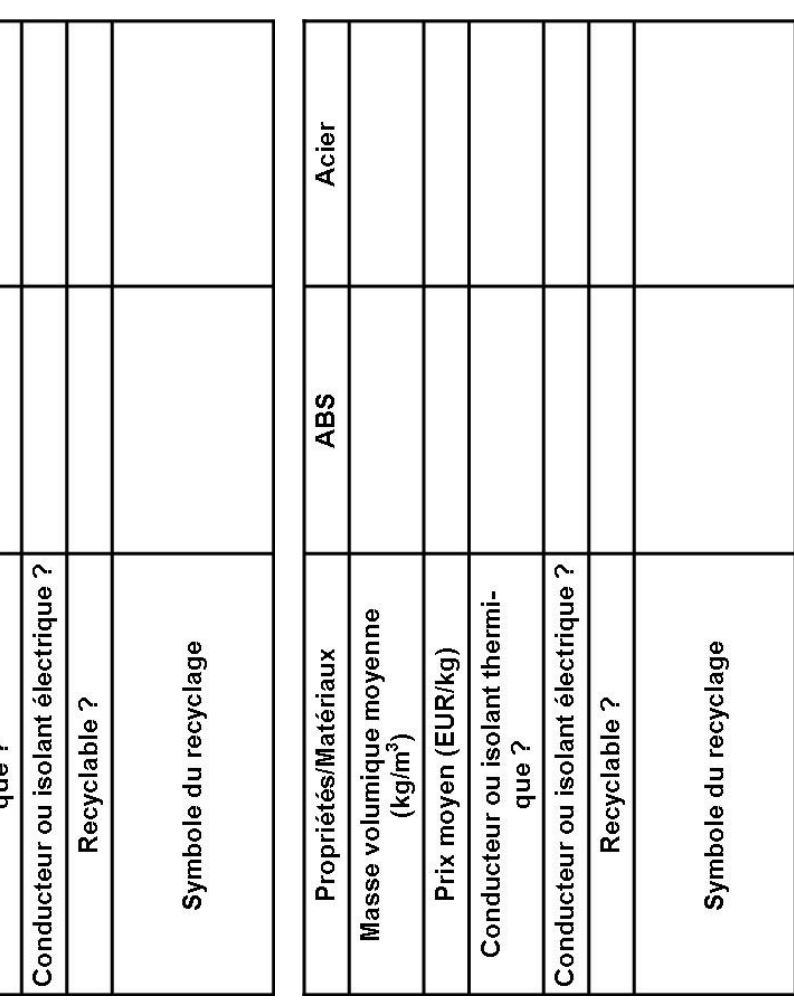

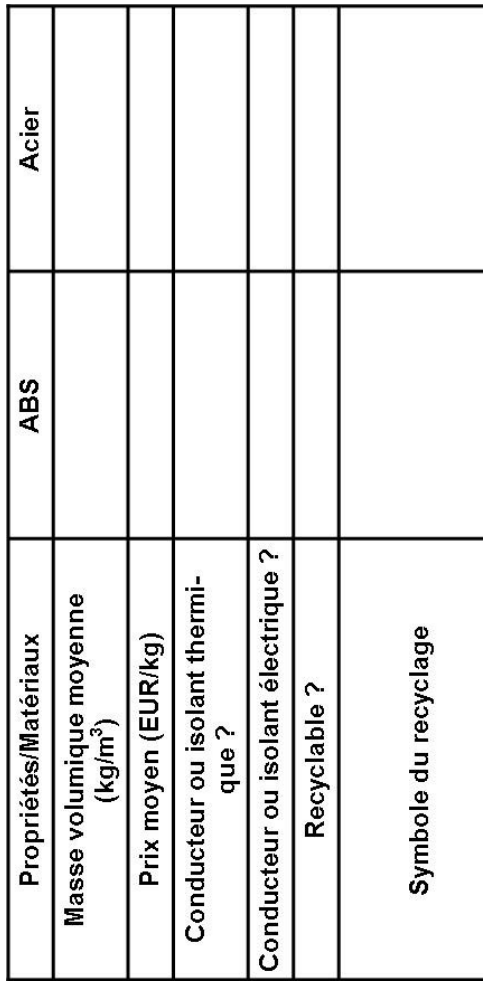

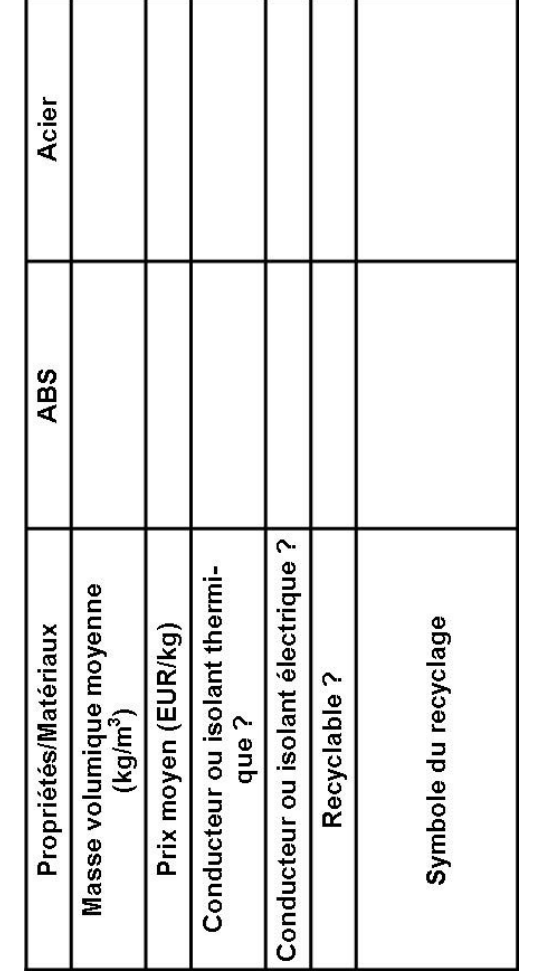

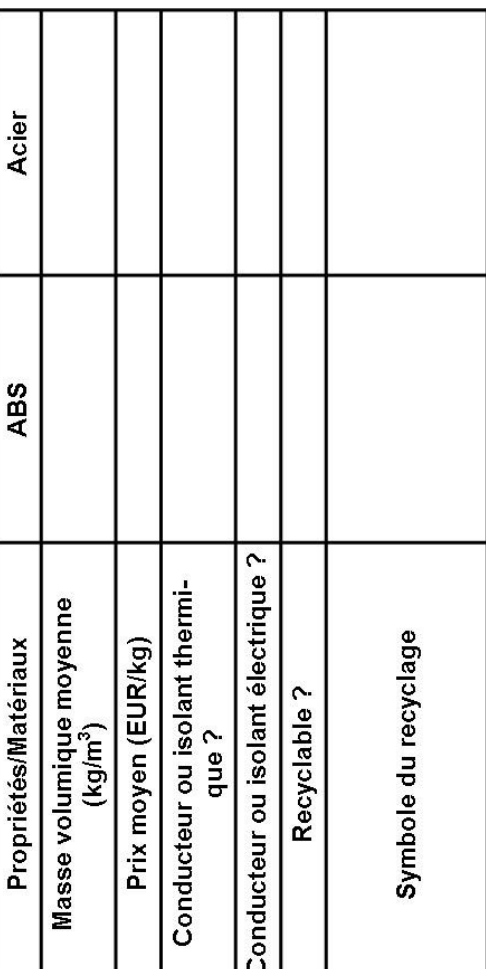

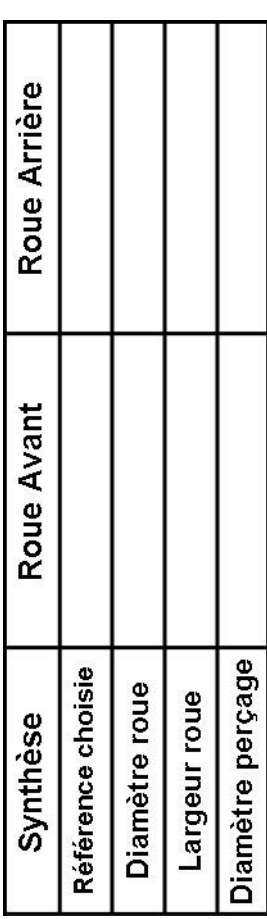

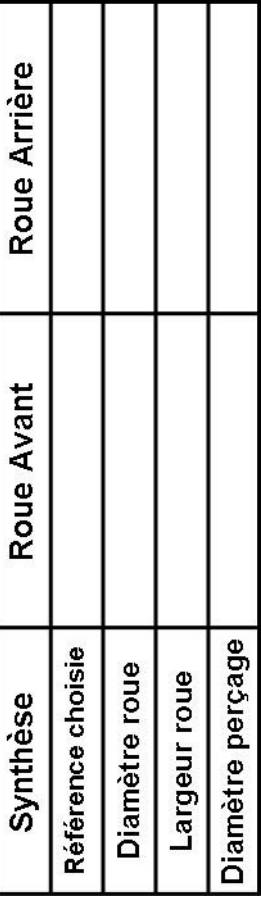

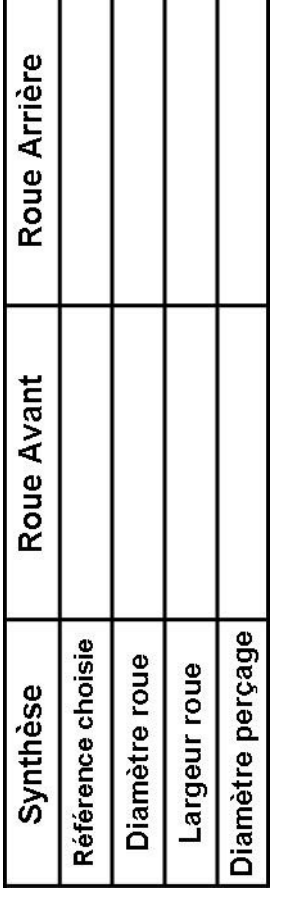

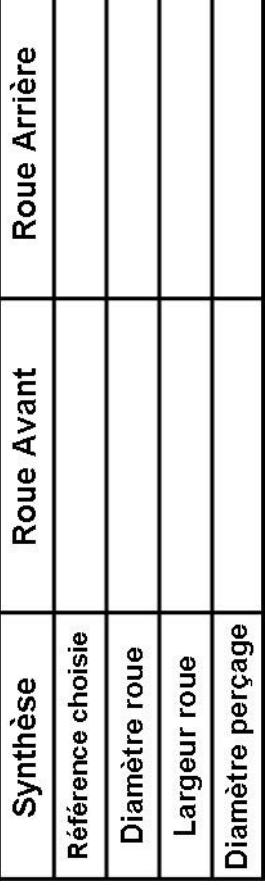

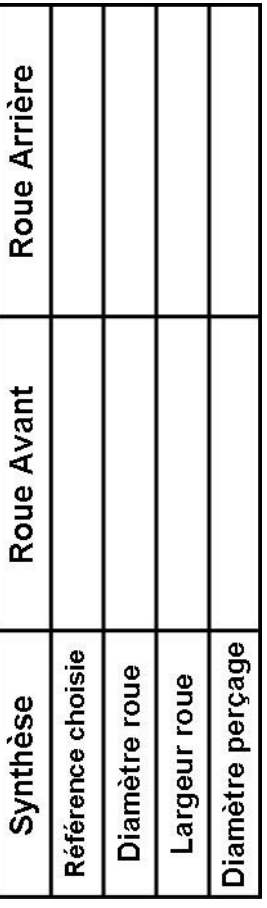

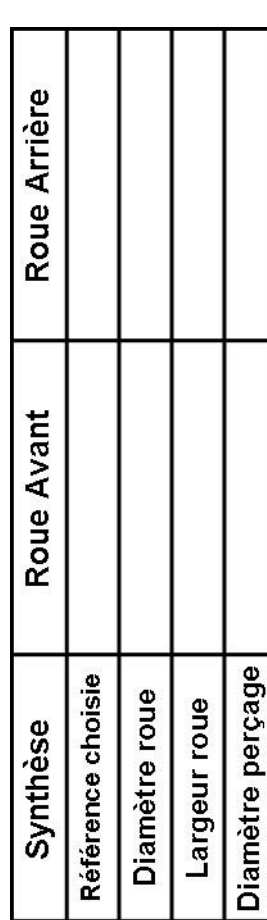

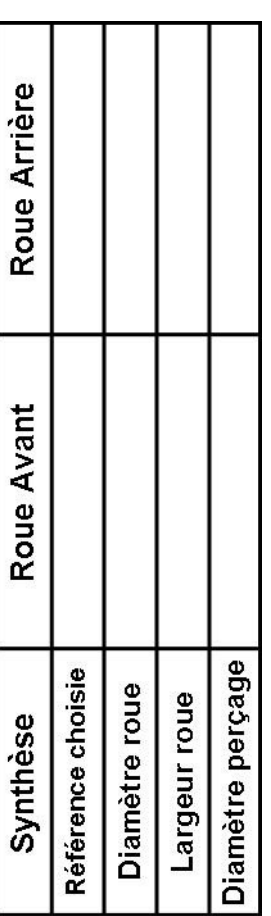

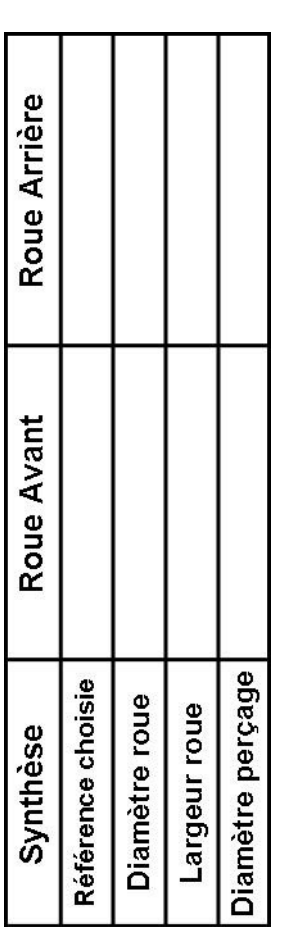

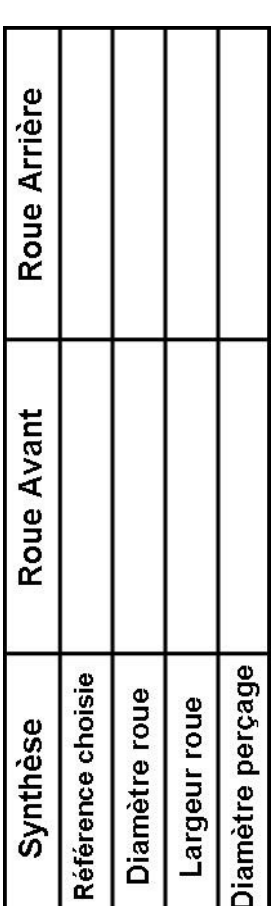

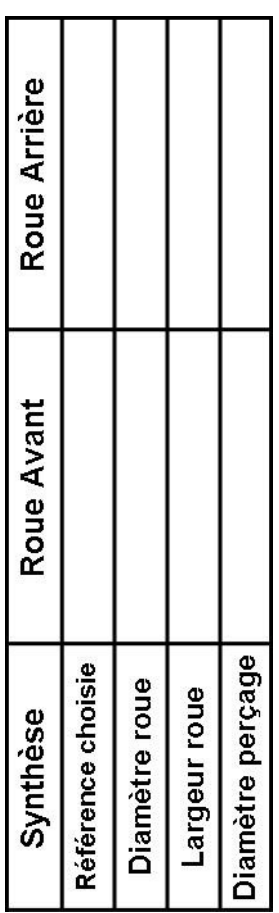

# **Représentation numérique des composants**

## **3.2 Masse de l'hélice avec Solidworks**

*Masse de l'hélice : g* 

#### **3.4 Masse du support moteur avec Solidworks**

*Masse du support : g* 

# **5.2 Encombrement**

 *Diamètre hélice : mm Distance axe moteur/support : mm*

# **6.2 Masse du coupleur avec Solidworks**

*Masse du coupleur : g* 

#### **6.4 Masse de la roue avant avec Solidworks**

*Masse de la roue avant : g* 

## **6.6 Masse de la roue arrière avec Solidworks**

*Masse de la roue arrière : g* 

## **7.1 et 7.3 Dimension des roues**

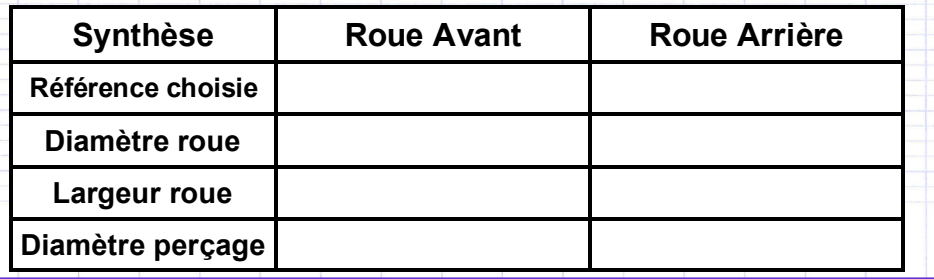

# **8.1 Tableau comparatif des propriétés.**

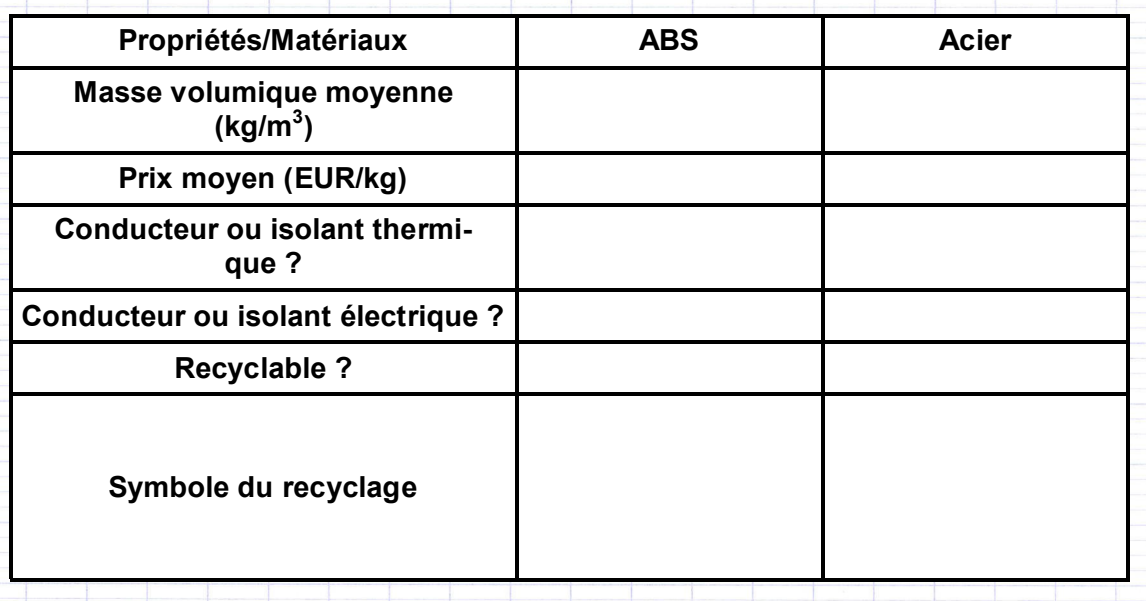

**8.2 Matériau le moins cher**

**8.3 Matériau le plus léger**

 $\bullet$